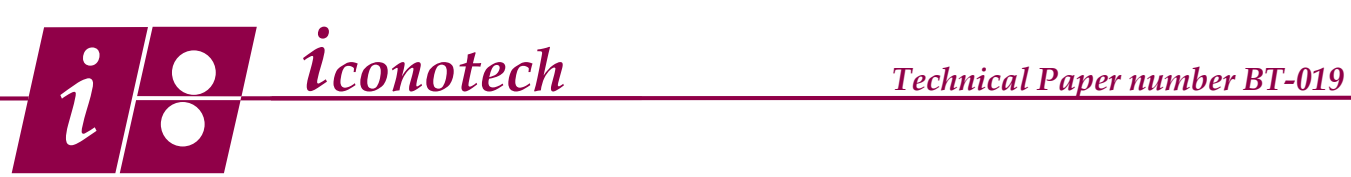

## **Formatting the Code 39 Bar Code**

## **Overview:**

The Code 39 Bar Code is an alphanumeric bar code that has several applications. This tutorial will show you how to structure the codes in BarTender to achieve passing grades.

1. Using the Bar Code tool, select the Code 39 (Full ASCII) bar code. (Fig. 1) Click on the layout to establish the bar code and enter your bar code data. (Fig. 2) Right click to enter the Properties menu.

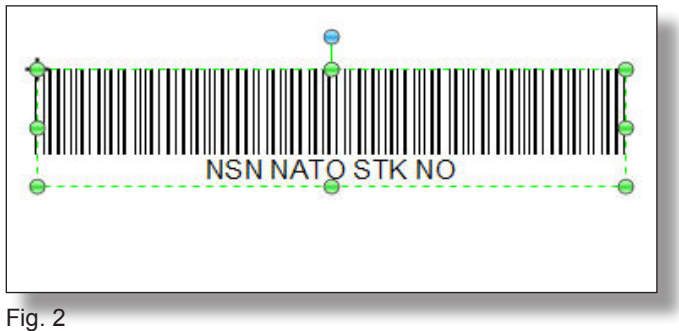

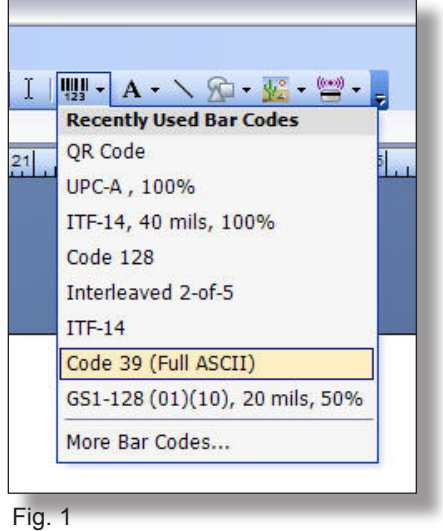

2. Click on Symbology and Size in the left pane and set the X dimension to 30 mils, set the Ratio to 2.0. Leave the Start and Stop Characters as asterisks. (Fig. 3) Set the height and click on the hand icon next to the X dimension. Reduce the bar width and increase space width by 4. (Fig. 3) Click OK and click Human Readable in the left pane.

3. Structure the Human Readable menu as shown. (Fig. 4) Click on Font in the left pane.

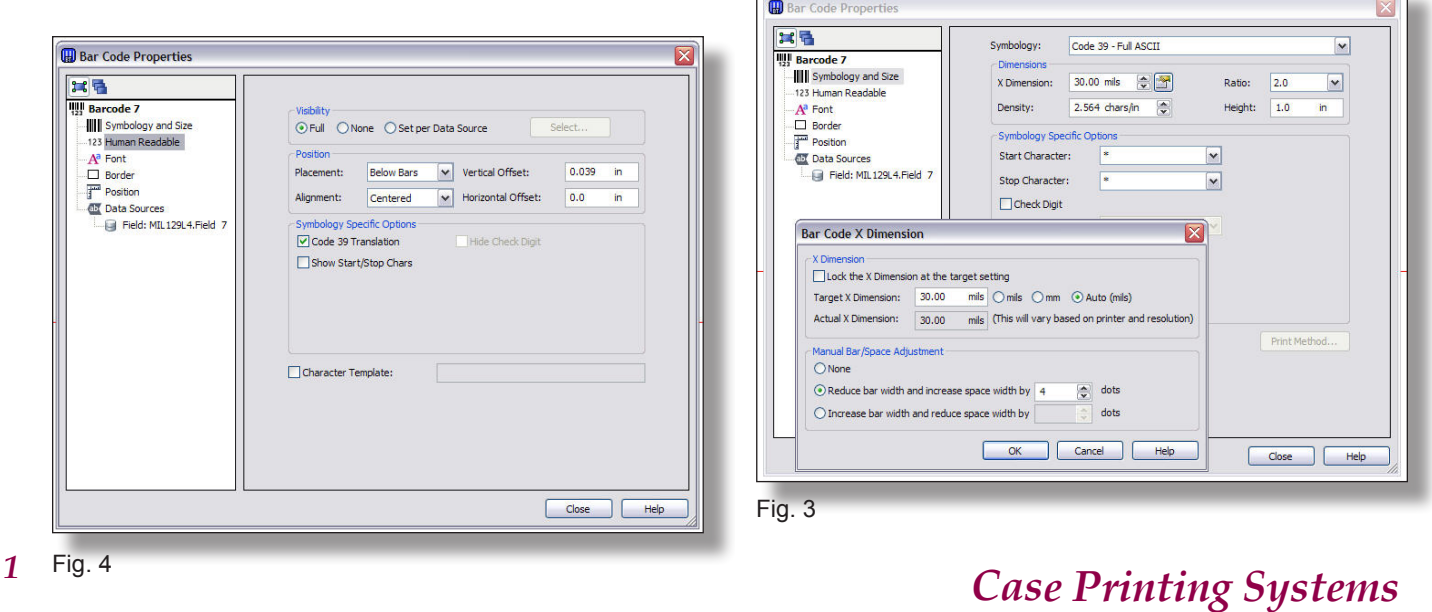

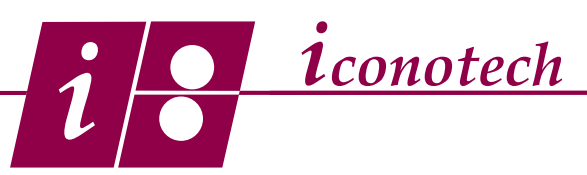

## **Formatting the Code 39 Bar Code**

3. Select your font and set the size to 22 points. (Fig. 5) Under Data Sources in the left pane, click on the number string to bring up the Data Source menu. (Fig. 6)

4. Enter your bar code data and click close.

NOTE: If you need to make the bar code smaller in length, the settings shown in (Fig. 7), can be applied with success. However, if you have the real estate available to accommodate the 30 mil code, it should be given preference. This code will also benefit from being printed on white cases.

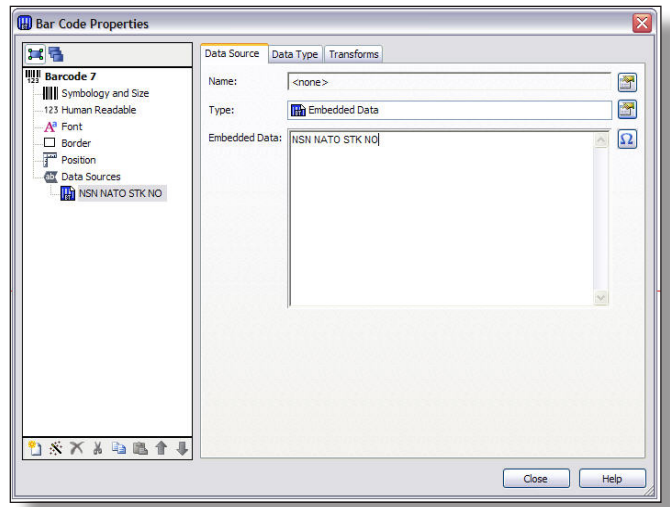

Fig. 6 Fig. 7

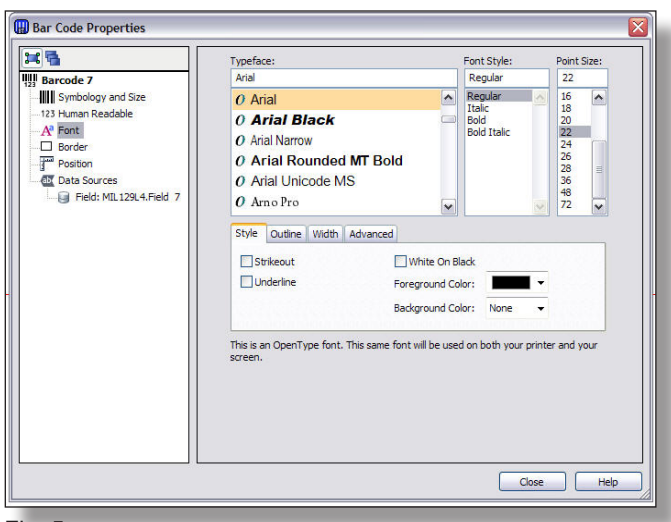

Fig. 5

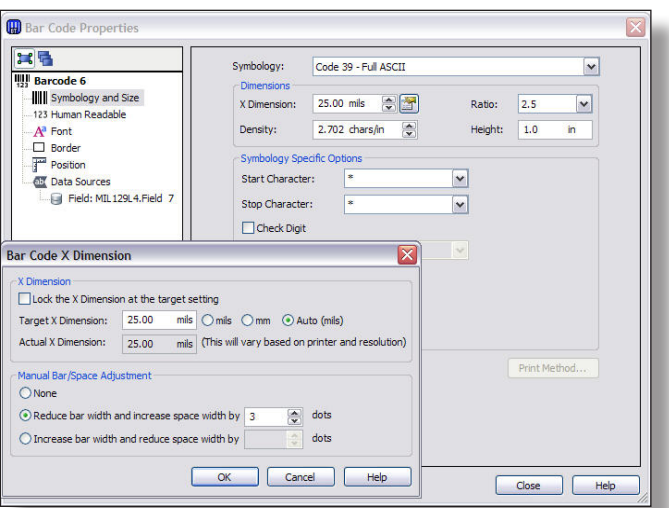